## **Cloud4U**

## **Wie kann ich einen neuen Cloud4U Benutzer erstellen?**

Dazu melden Sie sich als erstes als Administrator auf Ihrer Cloud4U an. Dann wechseln Sie in den Benutzer Verwaltungsmodus:

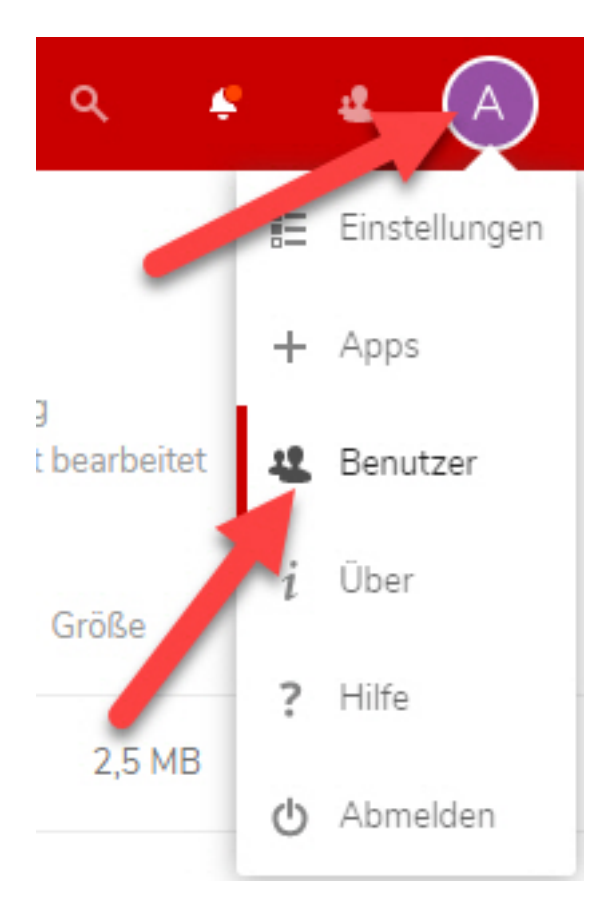

Sie erhalten nun eine Übersicht mit allen aktuell vorhandenen Benutzerkonten. Um einen neuen Benutzer zu erstellen, klicken Sie auf "Neuer Benutzer":

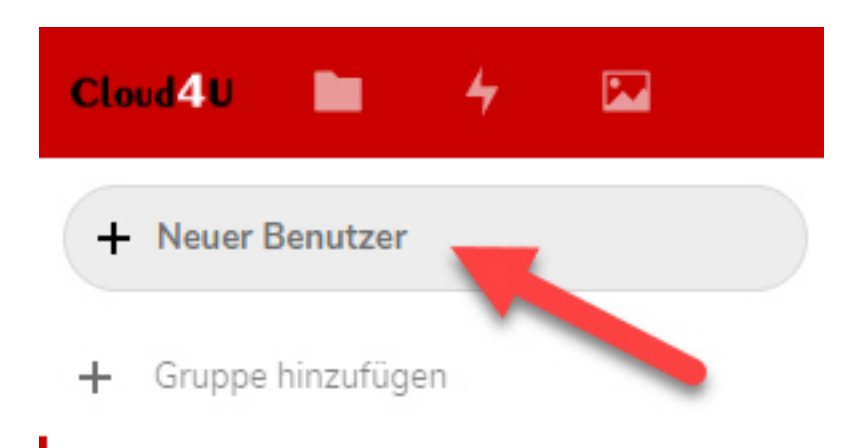

In der Benutzerliste erscheint ein neuer Eintrag, welcher ausgefüllt werden muss. Wenn Sie die Gruppen und die anderen Felder ausgefüllt haben, klicken Sie auf den Pfeil rechts:

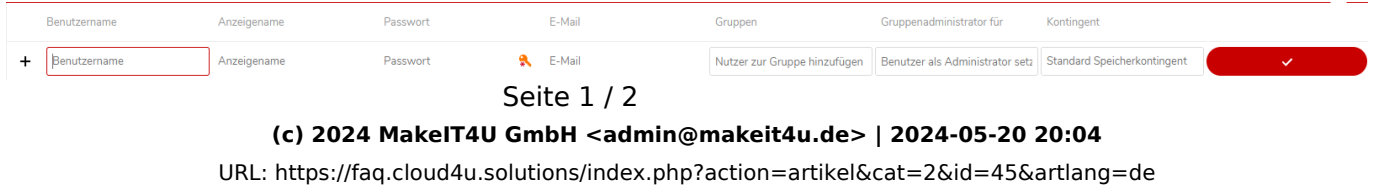

## **Cloud4U**

Der neue Benutzer wurde erstellt und kann sich bereits direkt nach dem erstellen auf Ihrer Cloud4U anmelden.

Eindeutige ID: #1044 Verfasser: Adrian Chaventre Letzte Änderung: 2019-09-05 11:18

> Seite 2 / 2 **(c) 2024 MakeIT4U GmbH <admin@makeit4u.de> | 2024-05-20 20:04** [URL: https://faq.cloud4u.solutions/index.php?action=artikel&cat=2&id=45&artlang=de](https://faq.cloud4u.solutions/index.php?action=artikel&cat=2&id=45&artlang=de)